# **Simulation**

#### *Royaume du Maroc*

Vous pouvez effectuer des simulations de situation d'endettement fiscal à une date ultérieure de votre choix.

Cette simulation ne tient pas compte des éventuels frais de recouvrement forcé et des nouvelles créances.

Situation d'endettement fiscal à une date ultérieure (\*) (\*) Compte non tenu des éventuels frais de recouvrement forcé et des nouvelles créances

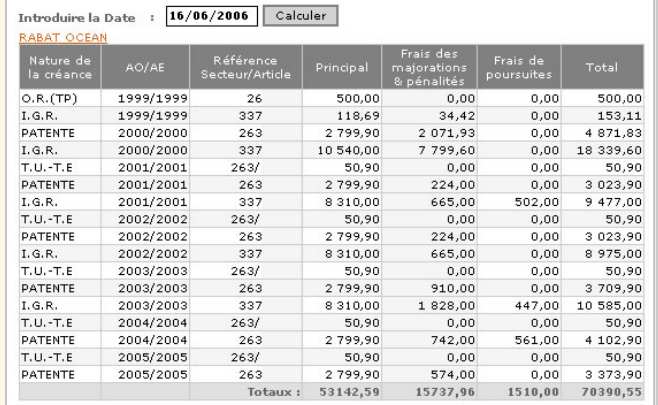

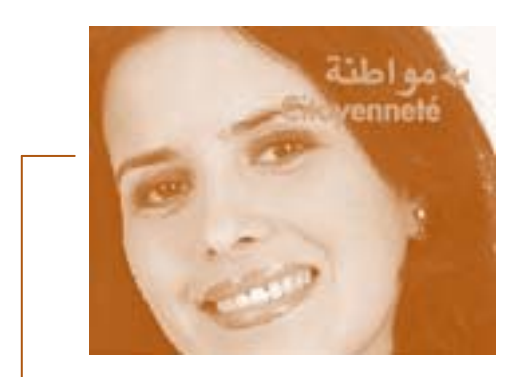

Le paiement des impôts est un devoir national, une expression de citoyenneté et un acte de civisme.

**Trésorerie Générale du Royaume** 

# Consultation en ligne de la Situation Fiscale

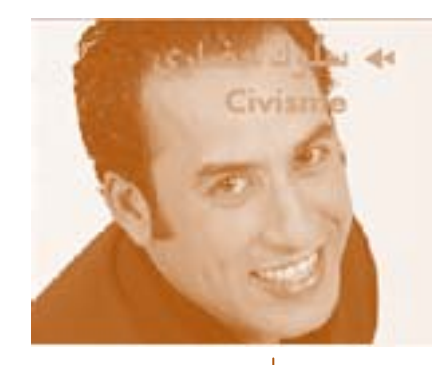

Soyons nous acteur de développement de notre pays par le paiement de nos impôts dans les délais.

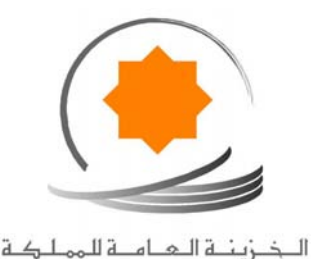

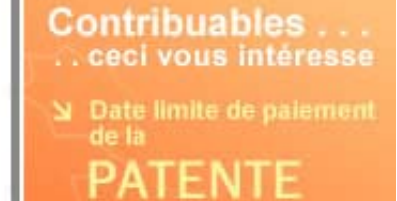

est fixée au 30 juin 2005

Le paiement des impôts dans les délais fixés, permet<br>d'éviter de payer des pénalités<br>de retard (15% dès le 1er juillet)

#### **Trésorerie Générale du Royaume Trésorerie Générale du Royaume**

www.tgr.gov.ma

## **Présentation**

Dans le cadre de la modernisation de ses prestations, la Trésorerie Générale du Royaume a mis à la disposition des contribuables un service sécurisé de leur situation fiscale, accessible sur son site web.

Vous pouvez, désormais, consulter :

- votre situation d'endettement fiscal ;
- les paiements et les annulations effectués ;
- les actions en recouvrement forcé engagées par le percepteur.

Vous pouvez aussi effectuer des simulations personnalisées de calcul des majorations et pénalités de retard.

Les textes réglementaires relatifs au recouvrement des créances publiques sont également mis à votre disposition sur le site.

Pour bénéficier de ces services, il suffit d'en exprimer la demande auprès de votre perception, qui vous remettra votre identifiant et votre mot de passe.

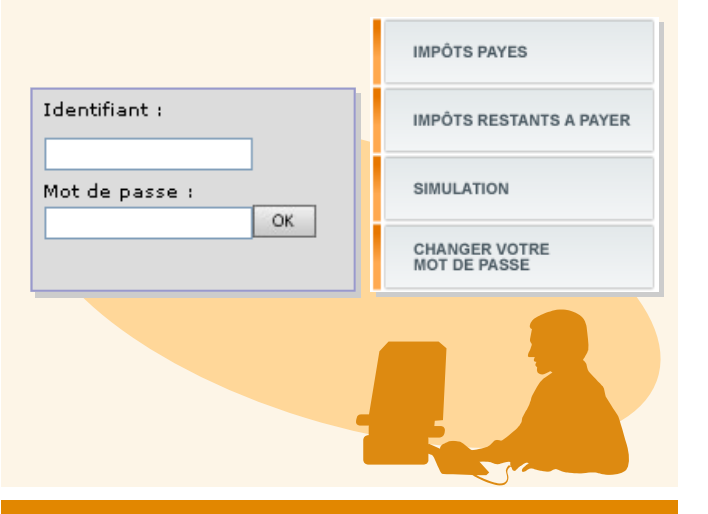

## **Situation fiscale**

Une fois que vous êtes connectés, la liste des articles d'impôts restant à payer est affichée.

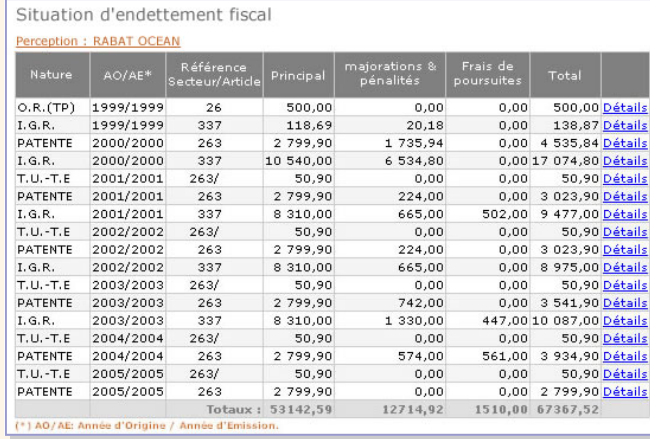

### Vous pouvez également consulter la liste des articles d'impôts soldés.

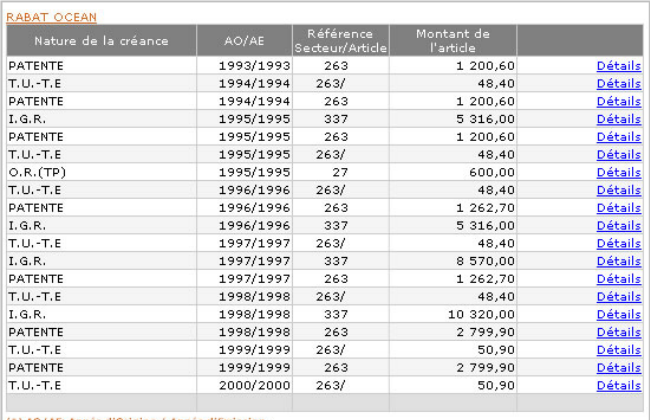

# **Paiements, annulations et actions en recouvrement forcé**

En cliquant sur le lien ''Détails'', vous verrez affiché des informations supplémentaires d'un article d'impôt.

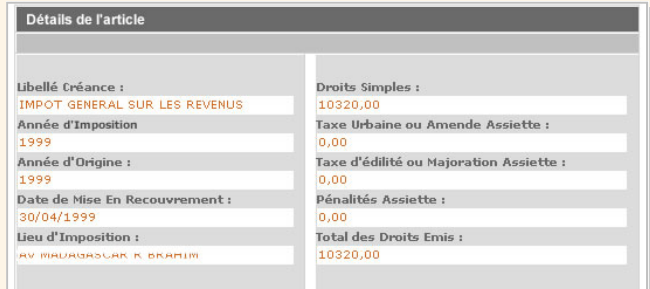

Vous verrez aussi affiché les différents paiements et annulations relatifs à l'article sélectionné.

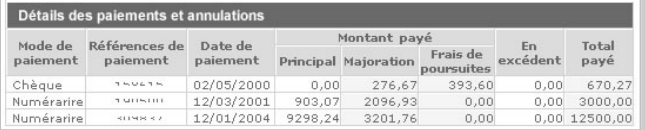

Enfin, vous sera affichée la liste des éventuelles actions en recouvrement forcé correspondant à l'article sélectionné.

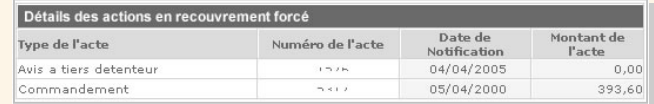